## **ΟΔΗΓΙΕΣ ΧΡΗΣΗΣ ΥΠΗΡΕΣΙΑΣ ΠΡΟΒΟΛΗΣ ΚΑΙ ΕΚΤΥΠΩΣΗΣ ΚΑΤΑΣΤΑΣΕΩΝ ΠΛΗΡΩΜΩΝ ΕΠΙΚΟΥΡΙΚΩΝ ΣΥΝΤΑΞΕΩΝ**

1. Από την κεντρική σελίδα του ιστότοπου του ΕΔΟΕΑΠ πατάτε **ΣΥΝΤΑΞΙΟΥΧΟΙ Βεβαίωση Αποδοχών** 

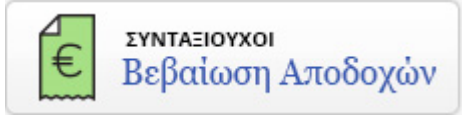

2. Στη συνέχεια θα σας δοθεί η δυνατότητα εισόδου στην εφαρμογή με τους κωδικούς τού TaxisNet.

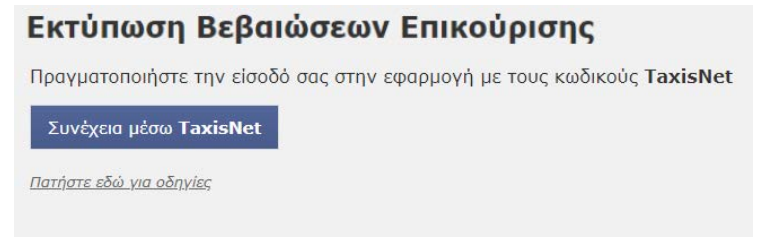

3. Στο επόμενο βήμα θα πρέπει να εισαγάγετε τους κωδικούς που χρησιμοποιείτε στο Τaxisnet και να πατήσετε το κουμπί «Είσοδος».

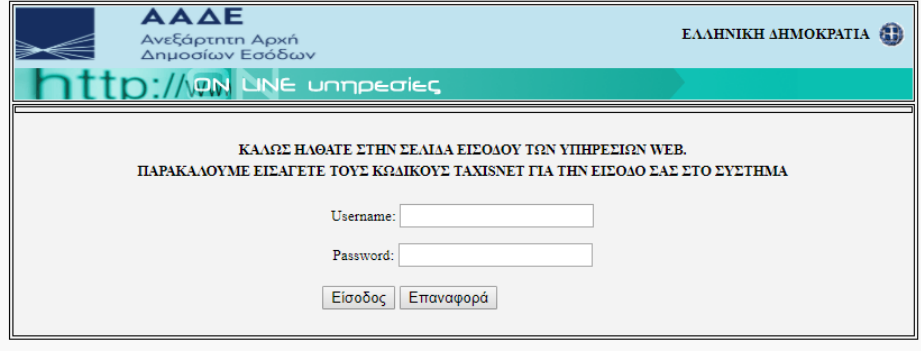

4. Εισερχόμενοι στην εφαρμογή, θα σας ζητηθεί να εξουσιοδοτήσετε τον ΕΔΟΕΑΠ να προσπελάσει τα στοιχεία που τηρούνται για εσάς στην ΑΑΔΕ. Εφόσον συμφωνείτε, πατήστε το κουμπί «Εξουσιοδότηση».

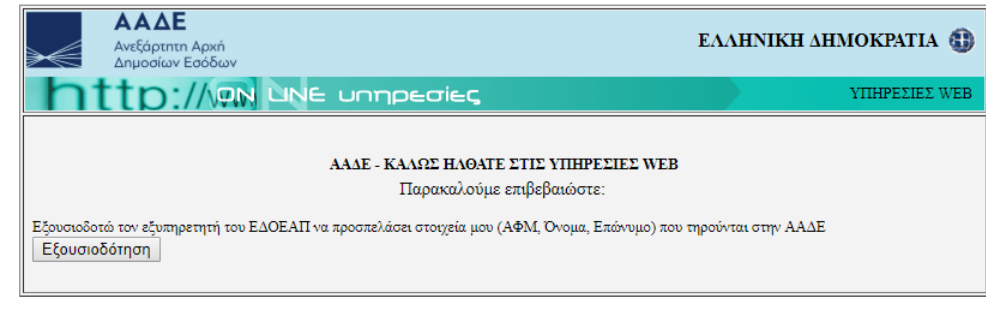

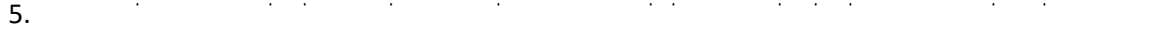

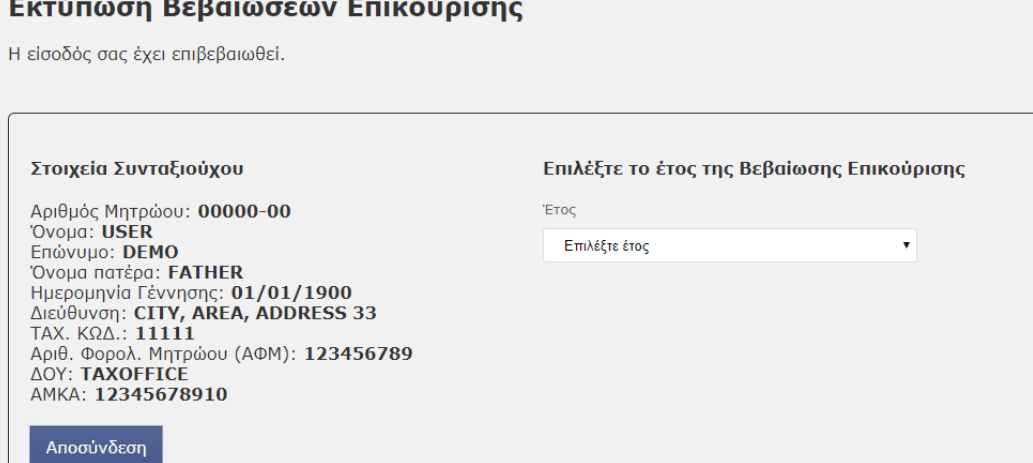

Πατήστε εδώ για οδηγίες

. Αφού επιλέξετε το έτος που θέλετε, έχετε τις παρακάτω επιλογές

A. Προβολή (ή και εκτύπωση) της αναλυτικής σας κατάστασης πληρωμών σε σελίδα επιλέγοντας **Εμφάνιση σε μορφή HTML** 

ΙΙ. ΑΜΟΙΒΕΣ ΠΟΥ ΦΟΡΟΛΟΓΟΝΤΑΙ

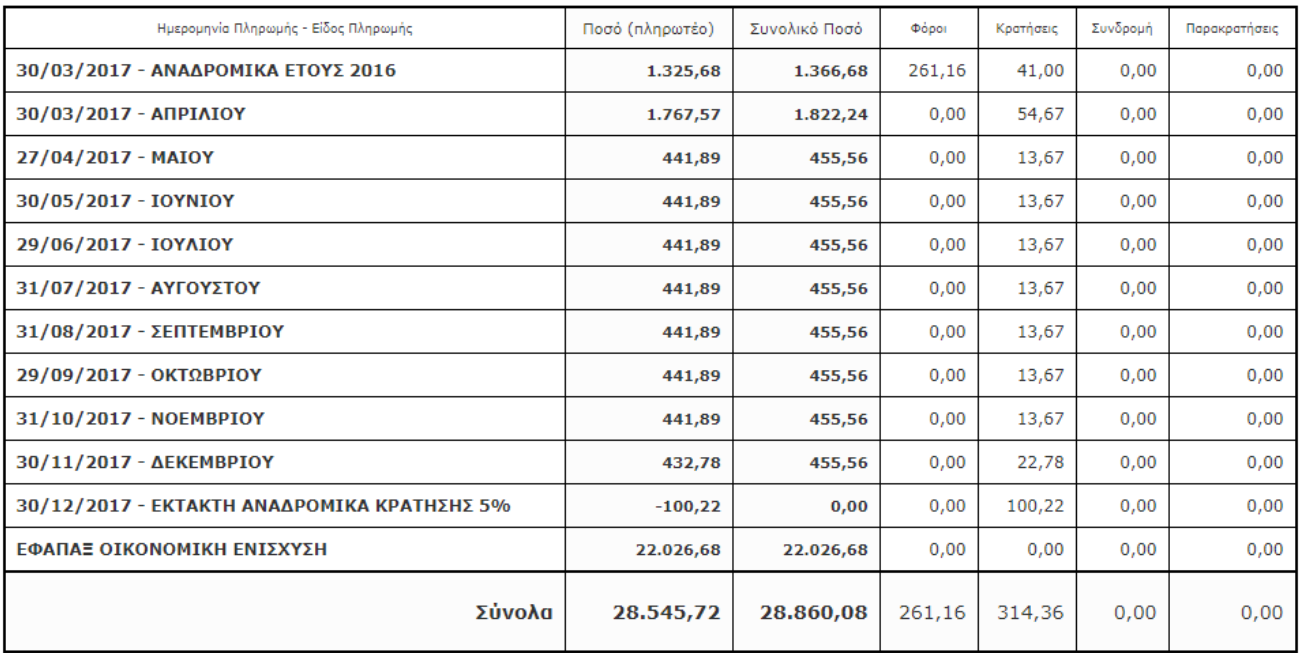

Κλείσιμο

Εκτύπωση σελίδας

B. Προβολή της βεβαίωσης συντάξεων έτους, για προσωπική σας χρήση, επιλέγοντας **Εμφάνιση σε μορφή PDF** 

ΣΤΟΙΧΕΙΑ ΕΡΓΟΔΟΤΗ - ΦΟΡΕΑ

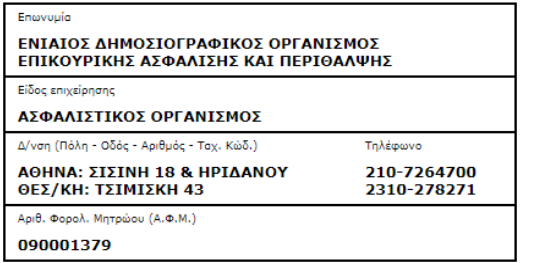

ΒΕΒΑΙΩΣΗ ΑΠΟΔΟΧΩΝ Ή ΣΥΝΤΑΞΕΩΝ

που καταβλήθηκαν από 01 Ιανουαρίου έως 31 Δεκεμβρίου 2017

Ι. ΣΤΟΙΧΕΙΑ ΤΟΥ ΔΙΚΑΙΟΥΧΟΥ ΜΙΣΘΩΤΟΥ Ή ΣΥΝΤΑΞΙΟΥΧΟΥ

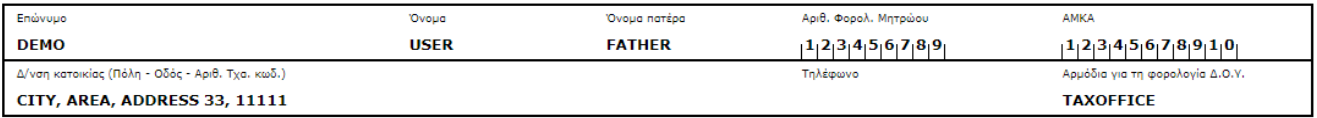

ΙΙ. ΑΜΟΙΒΕΣ ΠΟΥ ΦΟΡΟΛΟΓΟΝΤΑΙ

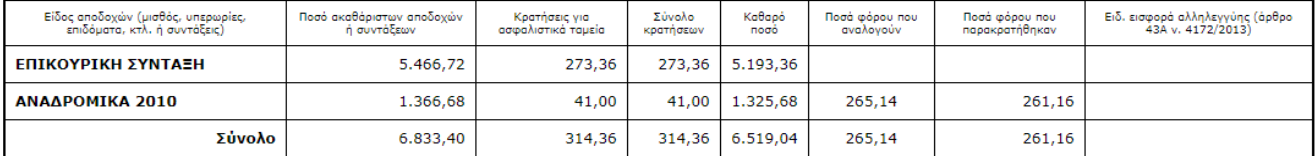

ΙΙΙ. ΑΜΟΙΒΕΣ ΠΟΥ ΑΠΑΛΛΑΣΣΟΝΤΑΙ ΑΠΟ ΤΟ ΦΟΡΟ Ή ΔΕ ΘΕΩΡΟΥΝΤΑΙ ΕΙΣΟΔΗΜΑ Ή ΦΟΡΟΛΟΓΟΥΝΤΑΙ ΑΥΤΟΤΕΛΩΣ

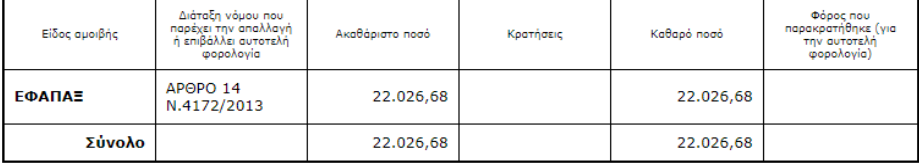

ΠΡΟΙΣΤΑΜΕΝΟΣ ΛΟΓΙΣΤΗΡΙΟΥ

Ο ΒΕΒΑΙΩΝ

AOHNA 28/03/2018

. Από την αρχική σελίδα χρήστη πατώντας **Αʋʉʍʑʆɷɸʍη** βγαίνετε από την εφαρμογή